## **Blancco Mobile Device Diagnostic & Erasure License history**

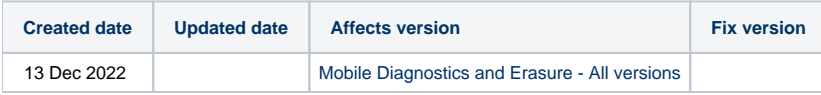

## **Description**

This article will provide you with the steps on how to collect license history from BMDE machine

## Step by step instructions

## **BMDE License history:**

It keeps license history in BMDE host local drive. It can be exported to CSV files so that users are able to trace the activity.

OK Cancel

- **Store license history** When enabled, the user can specify how many previous month logs are stored (1-6 months, default value 3 months).
- To remove log files, click on the trash-icon next to the log file name.
- **Clear old history** Remove all log file histories older than the specified time.
- **Export history to USB** Export all log history to the connected USB drive.

Please refer to the below-attached screenshots.

1. Click the **Setting** option then go to the **Admin control Other settings**

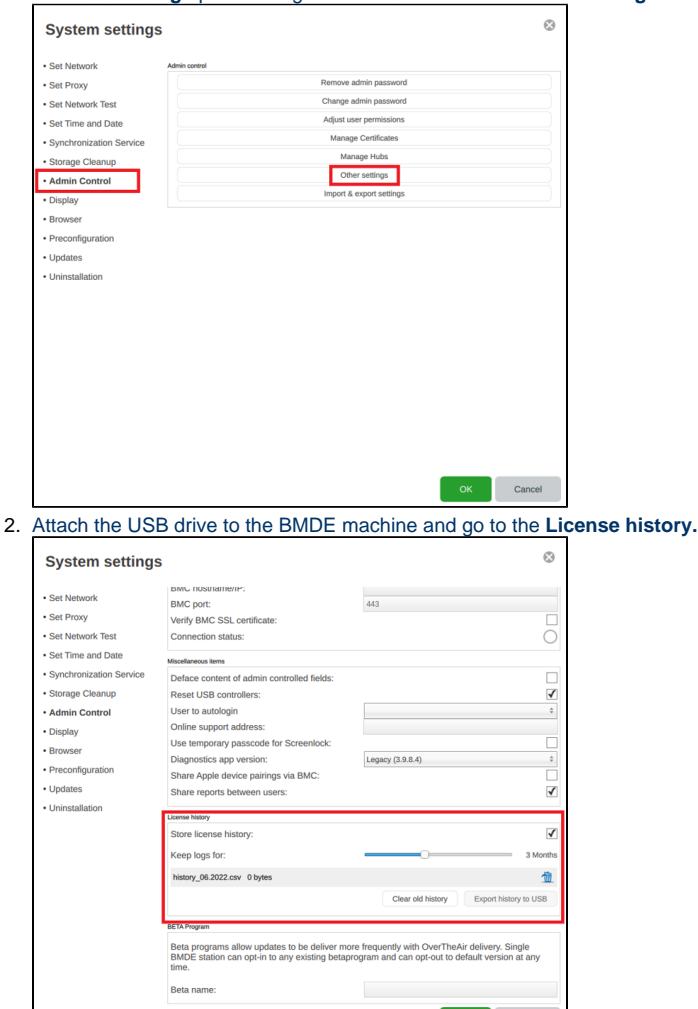